# ZPN02 cem.1 «Исследование ОУ и **СХЕМ ИХ ВКЛЮЧЕНИЯ»**

Выполнили: Гавриленков С.И Фазли Т.Г.К

## Опрос

Вопросы и ответы для допуска к ЛР2

- 1. Как измерить емкость конденсатора?
- 2. Нужно при измерении сопротивления включать питание?
- 3. Что делать, если результат измерения напряжения/тока показывает отрицательный результат, когда ожидается положительный результат?
- 4. Что такое RC цепочка и как она работает?
- 5. Чему равна постоянная времени RC цепочки?
- 6. Какой принцип измерений при помощи осциллографа?
- 7. Почему зажим осциллографа заземляется?
- 8. Как провести измерение осциллографом при помощи аналоговых входов (на примере входного и выходного сигнала CR цепочки)?
- 9. Что такое АЧХ и ФЧХ?

10.Что такое частота среза и как ее найти на АЧХ?

- 11. Фильтром каких частот и почему является RC цепочка?
- 12. Фильтром каких частот и почему является CR цепочка?

# **Операционный** усилитель (ОУ)

Операционный усилитель - это усилитель электрических сигналов, рабочий диапазон которого включает ОГц (постоянный ток), с дифференциальным входом, одним выходом и высоким коэффициентом усиления.

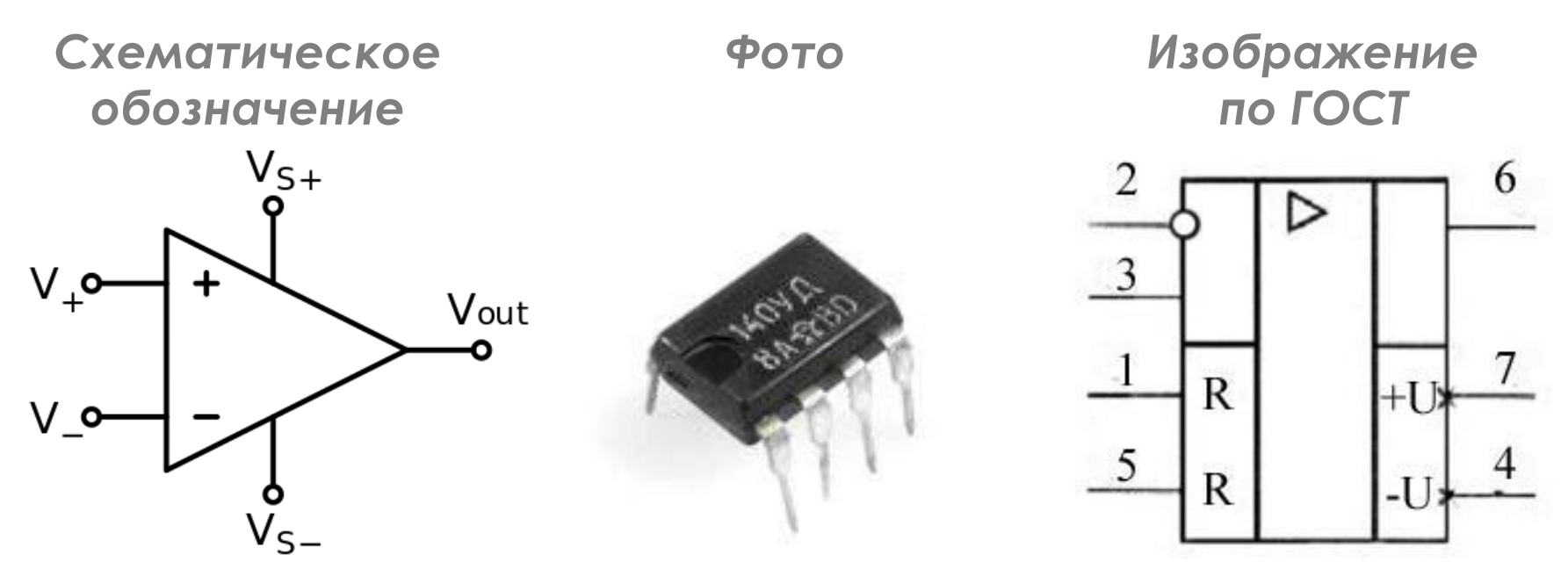

## Основные схемы **ВКЛЮЧЕНИЯ ОУ**

Инвертирующий усилитель

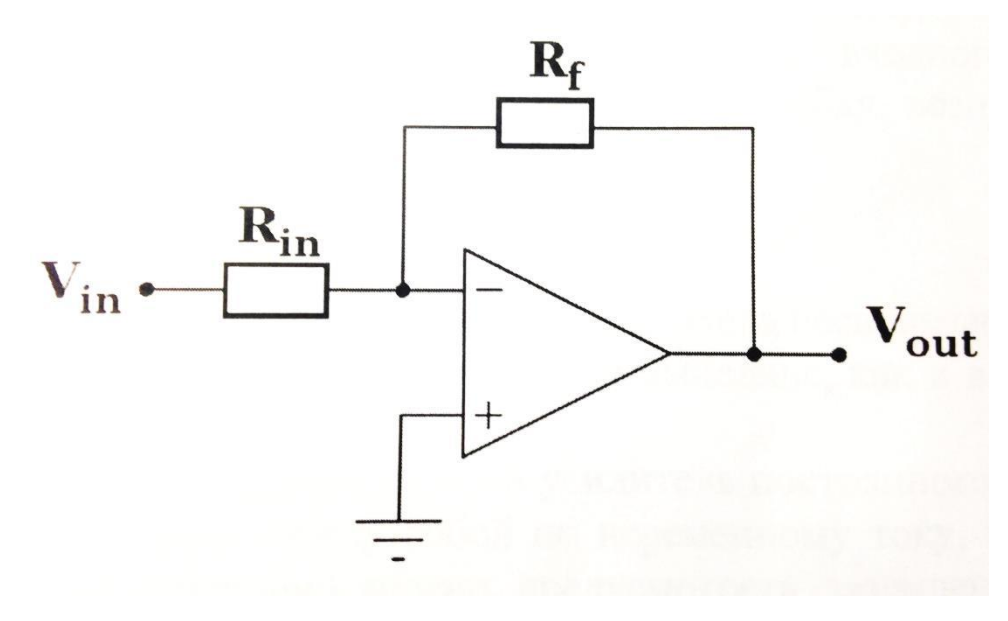

•Инвертирует сигнал •Усиливает сигнал в  $K = R_f/R_{in}$  pas

$$
V_{\text{out}} = -V_{\text{in}} *R_f/R_{\text{in}}
$$

## Основные схемы **ВКЛЮЧЕНИЯ ОУ**

#### Неинвертирующий усилитель

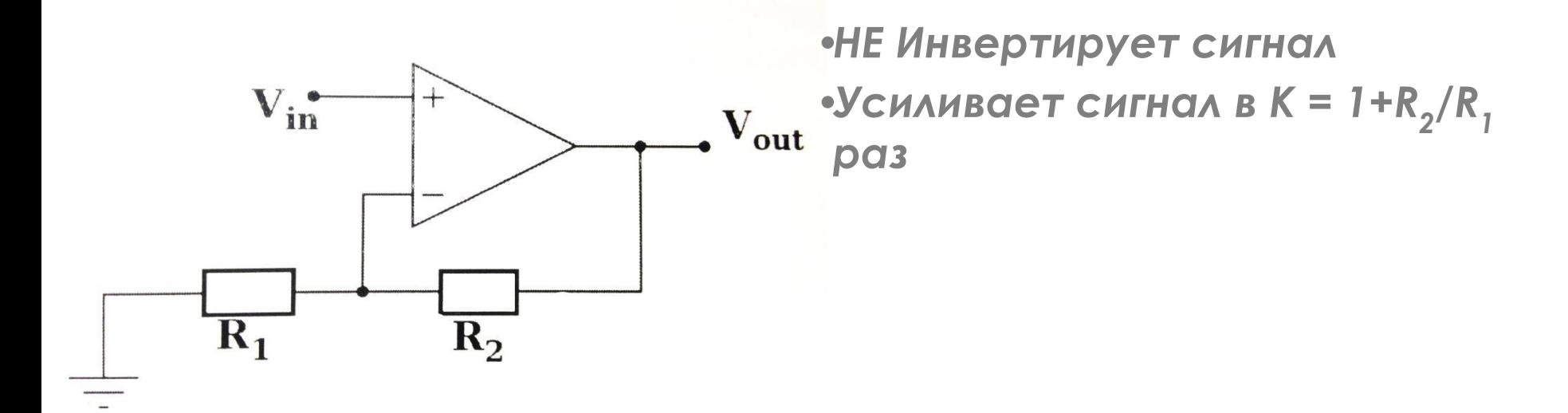

$$
V_{\text{out}} = V_{\text{in}} * (1 + R_2 / R_1)
$$

## Основные схемы включения ОУ

#### Сумматор

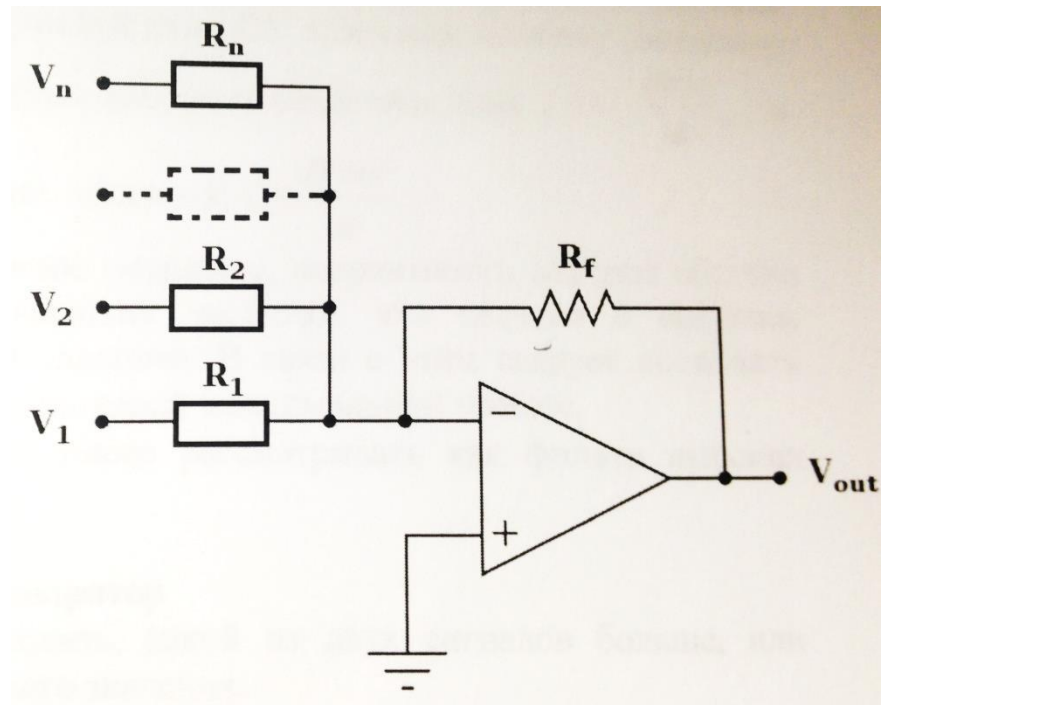

•Двоично **КОДИРОВАННЫЙ ЦАП** •Суммирует сигналы •Инвертирует сигнал

$$
V_{out} = -\left(V_1 * R_f / R_1 + ... + V_n * R_f / R_n\right)
$$

## С чем мы работаем

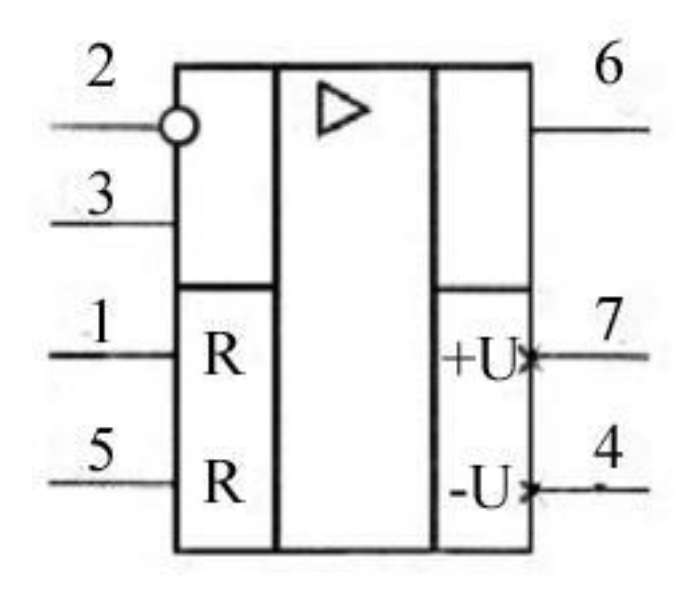

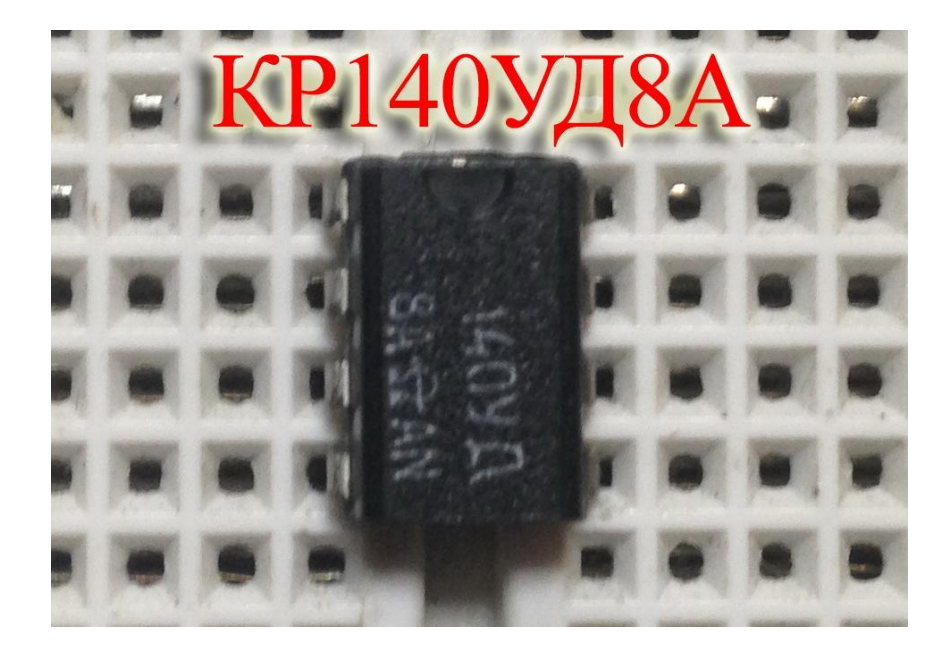

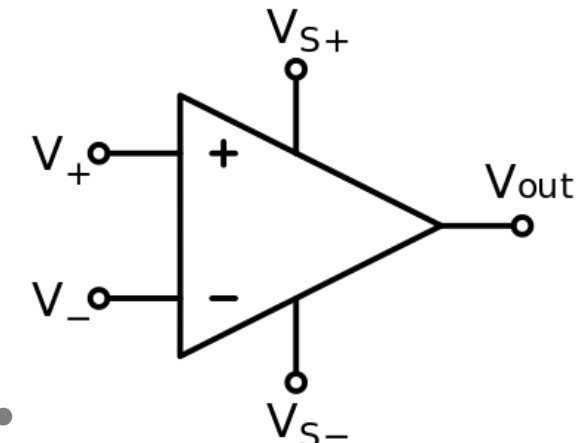

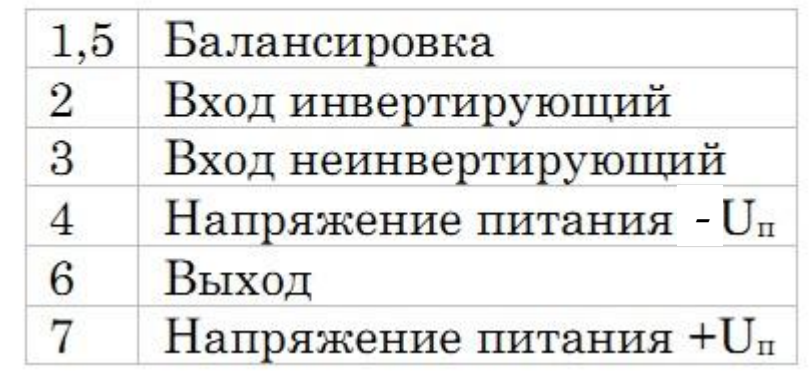

## Определение соответствия

#### контакта входу

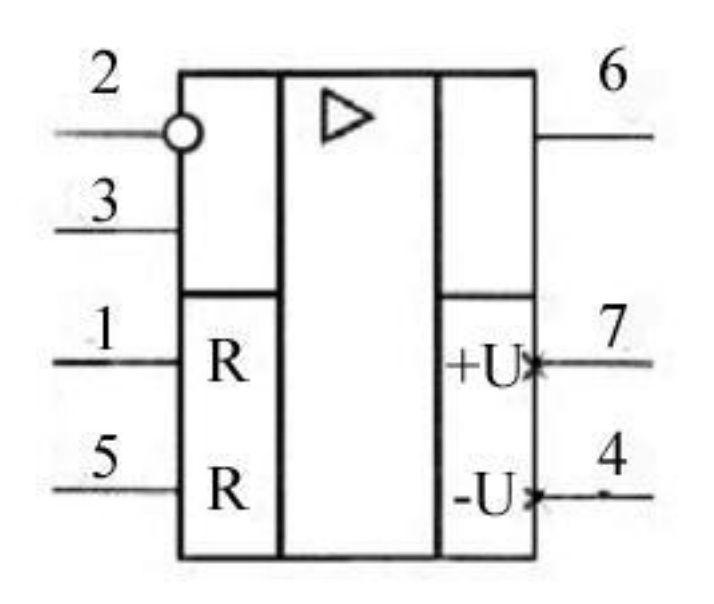

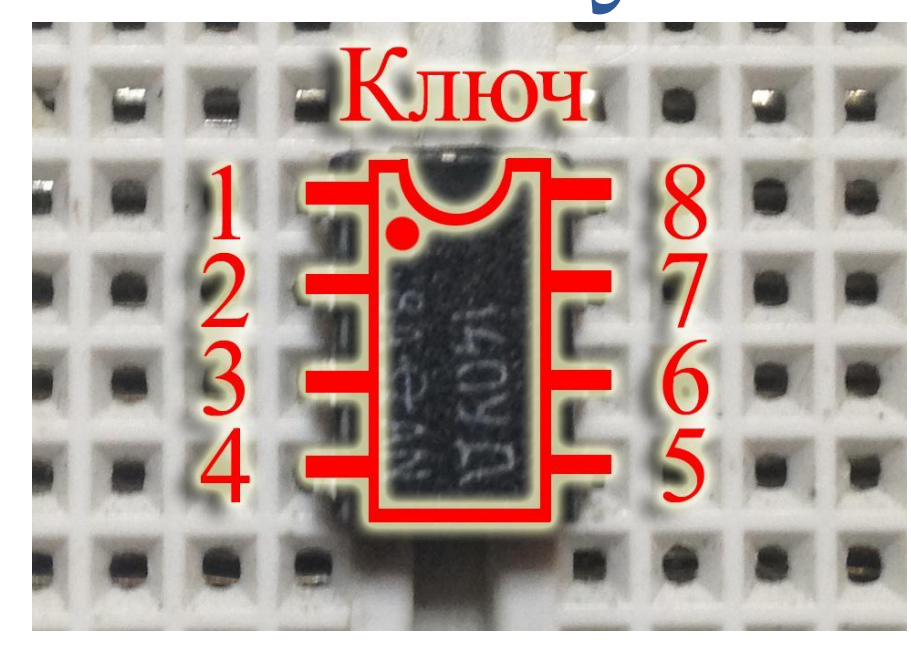

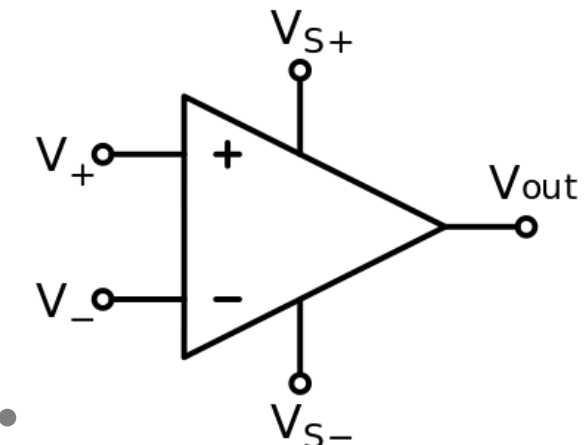

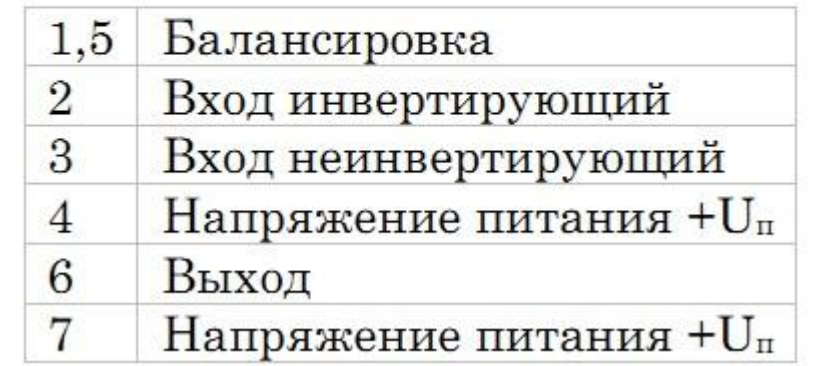

## Как будут выполняться задания ЛР

Все задания данной <sup>ЛР</sup> выполняются в 5 этапов:

- **1. ǿобрать схему в виртуальной среде NI Multisim**
- **2. ǽромоделировать работу схемы**
- **3. ǿобрать схему в реальности на макетной ОТЛАДОЧНОЙ ПЛАТЕ NI Elvis, но НЕ ВКЛЮЧАТЬ!!!**
- **4. ВǻǶǺАȀЕǹЬǻǼ проверить правильность сборки несколько раз. ОСОБЕННО правильность** подключения ОУ.
- **5. Включить питание и удостовериться в правильности работы схемы**

 $\bullet$ 

#### ЛЮБОЙ спаливший ОУ платит **денежную компенсацию на покупку нового в размере 100р на месте !!!**

## Общая схема

подключения для всех экспериментов (питание и осциллограф)

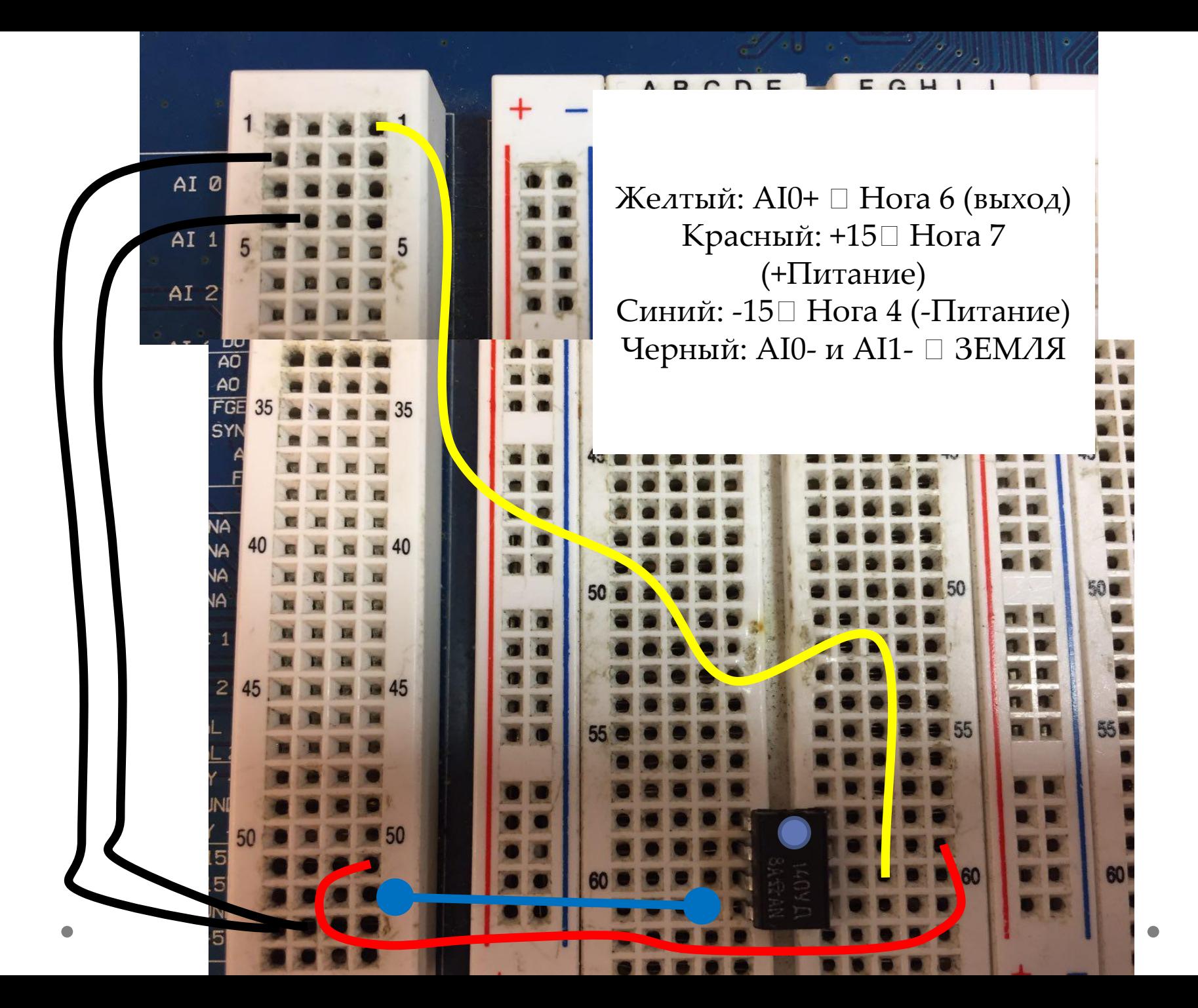

## Далее на схемах питание и каналы AI показаны не будут!

## Задание 1.

## Разомкнутый усилитель

## Цель *Наблюдение изменения выходного сигнала при изменении входного сигнала.*

## Запуск Multisim

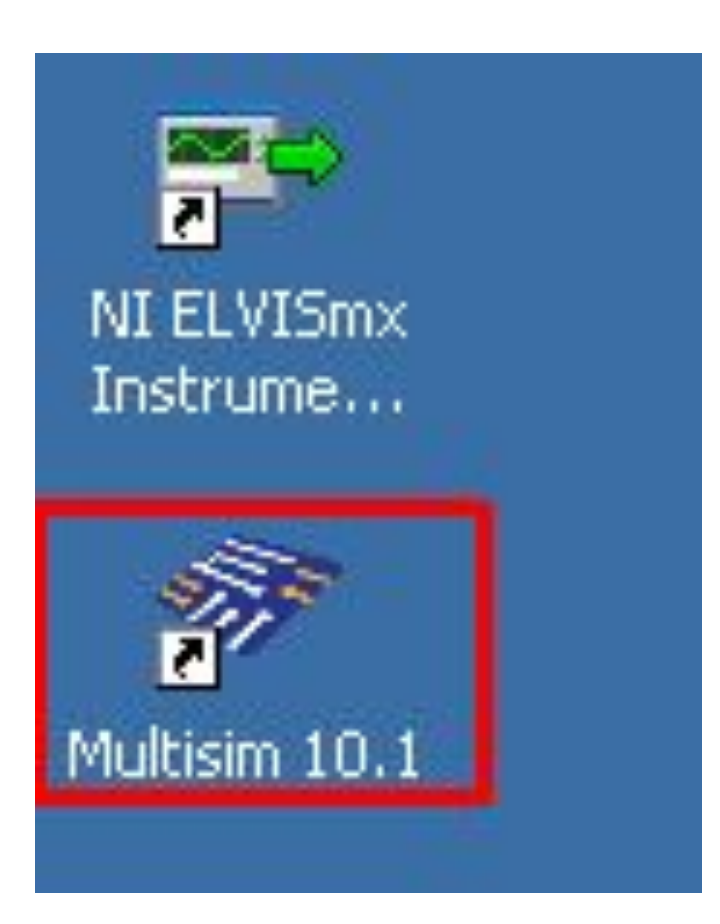

## Сборка на макетной плате

#### ABCDE FGH

Фиолетовый: Средняя нога реостата  $\Box$  Нога 2 (инв. вход) Красный: +15□ Нога РЕОСТАТА Синий: -15□ Нога РЕОСТАТА Черный: Нога 3 (неинв. Вход) ЗЕМЛЯ Зеленый: АI1+□ Нога 2 (инв. Вход)

50

55

50

551

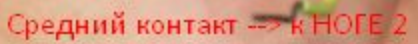

**MAINS** 

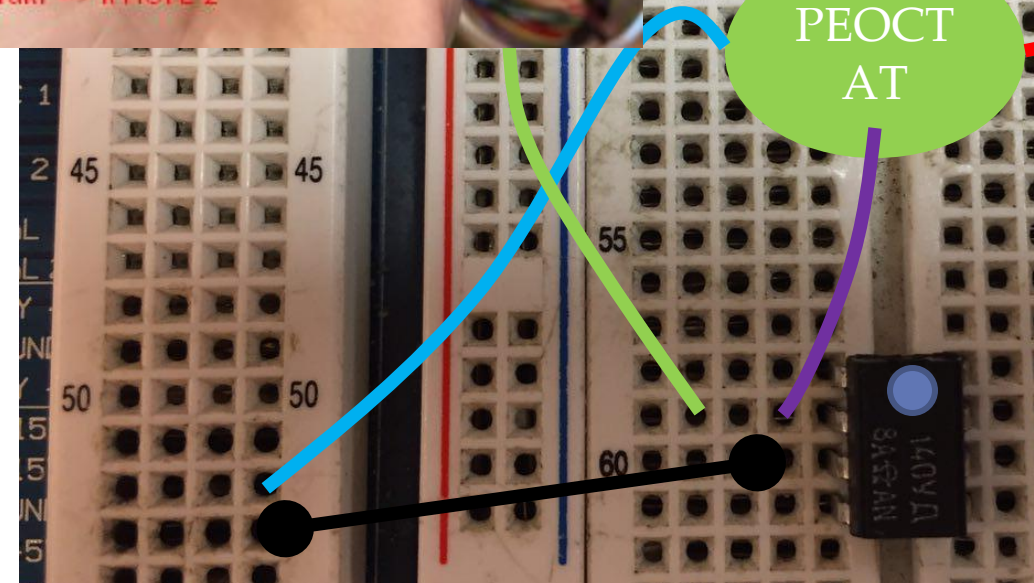

#### Задание 2.

# Инвертирующий усилитель

## Проверка подключения измерительных щупов

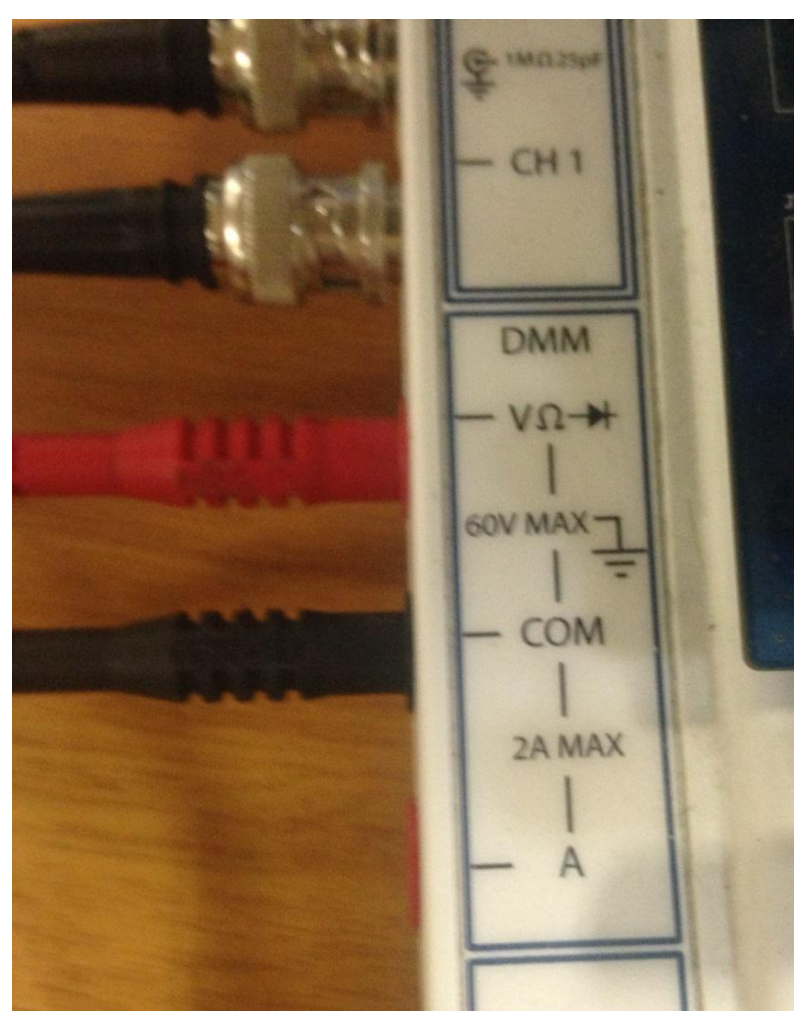

## *Поместить красный щуп над черным (режим измерения напряжения или сопротивления)*

## Измерить сопротивление резисторов и отсортировать их

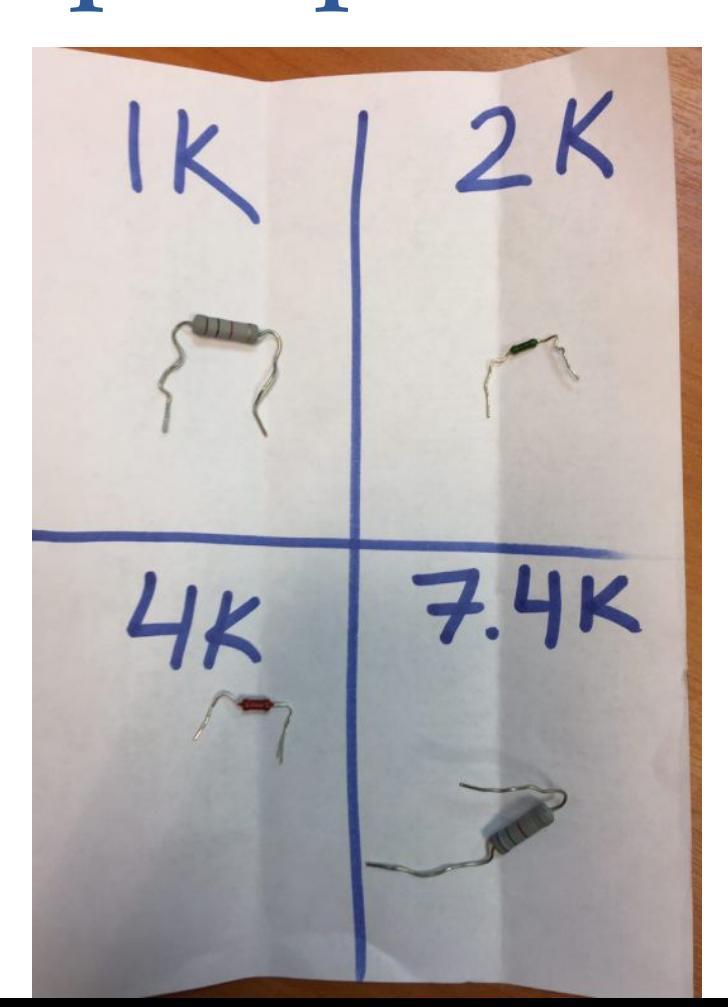

## Сборка схемы в Multisim

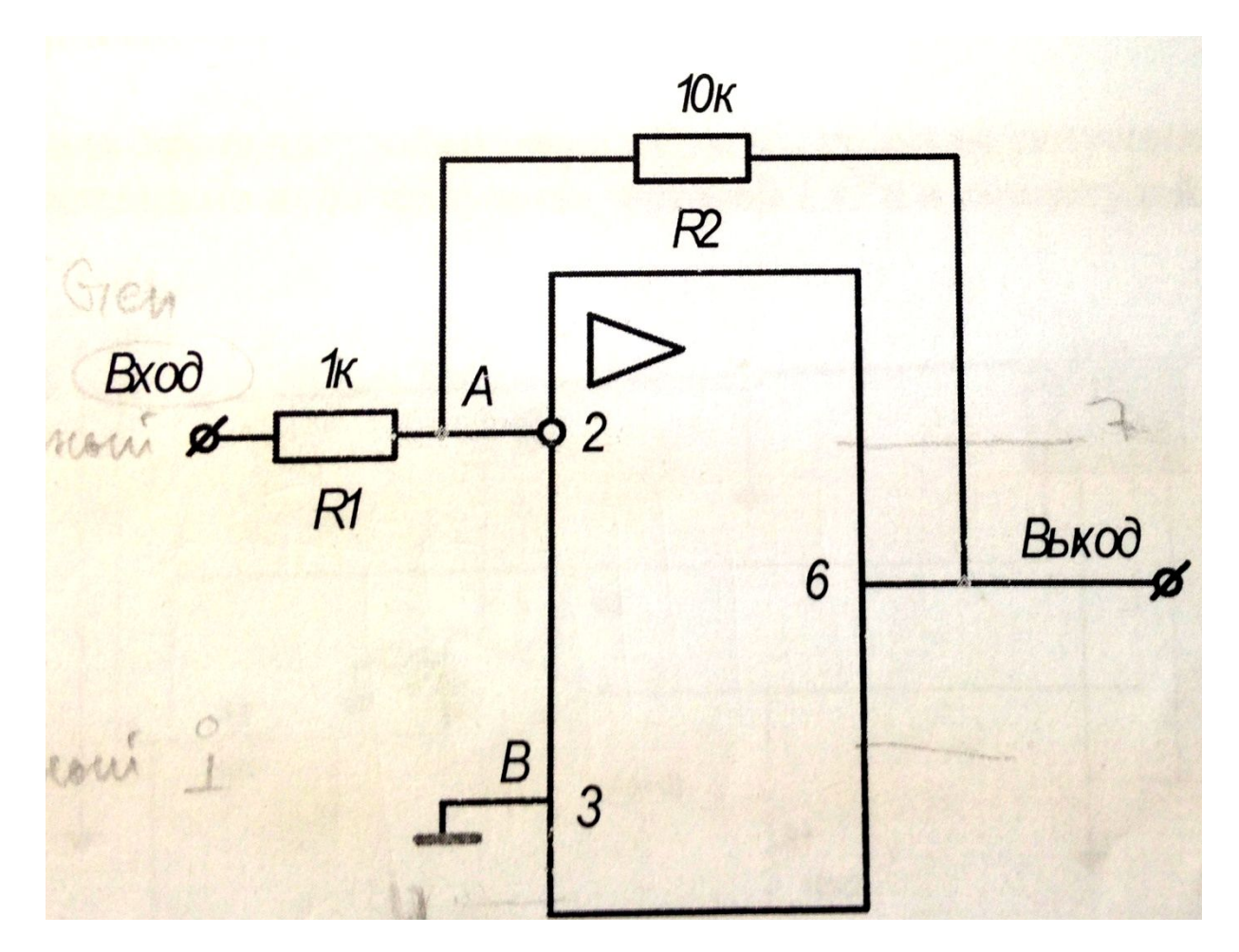

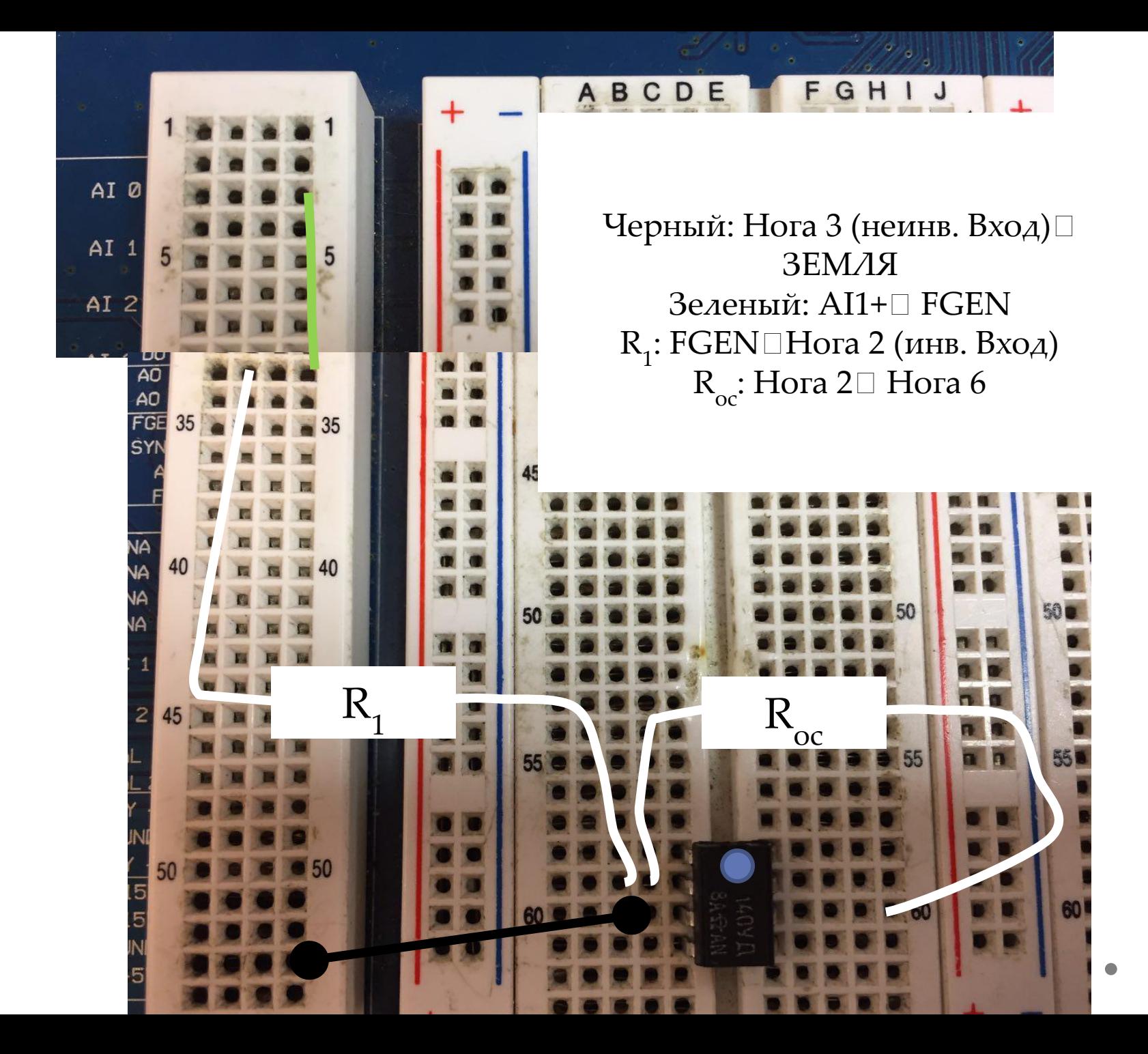

#### Задание 3.

## **НЕ**-Инвертирующий усилитель

## Сборка схемы в Multisim

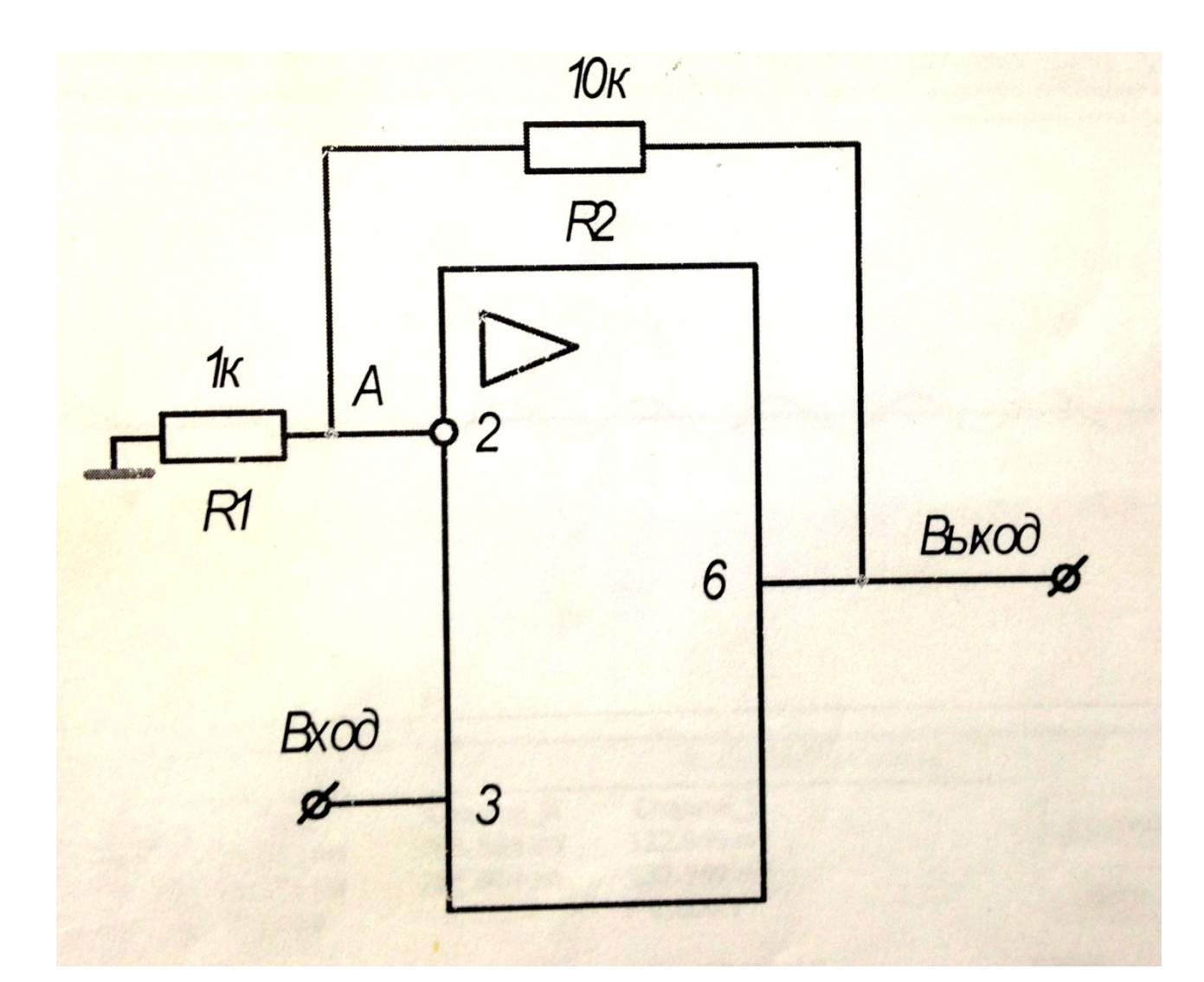

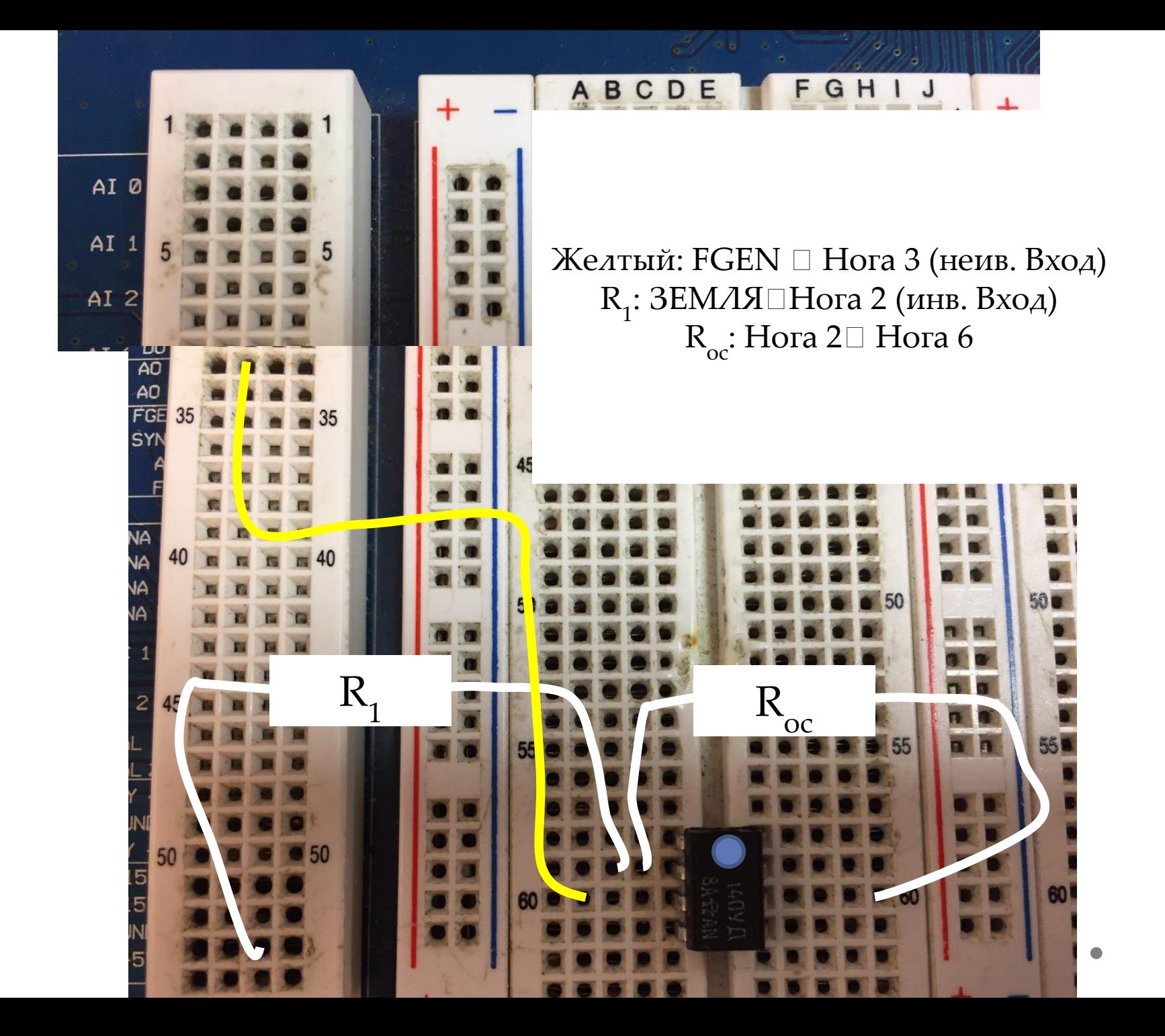

#### Задание 4.

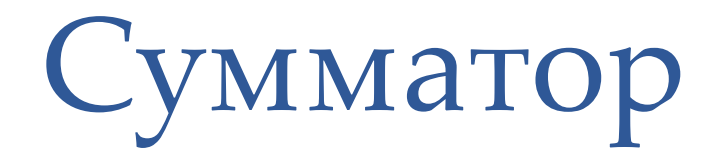

## Сборка схемы в Multisim

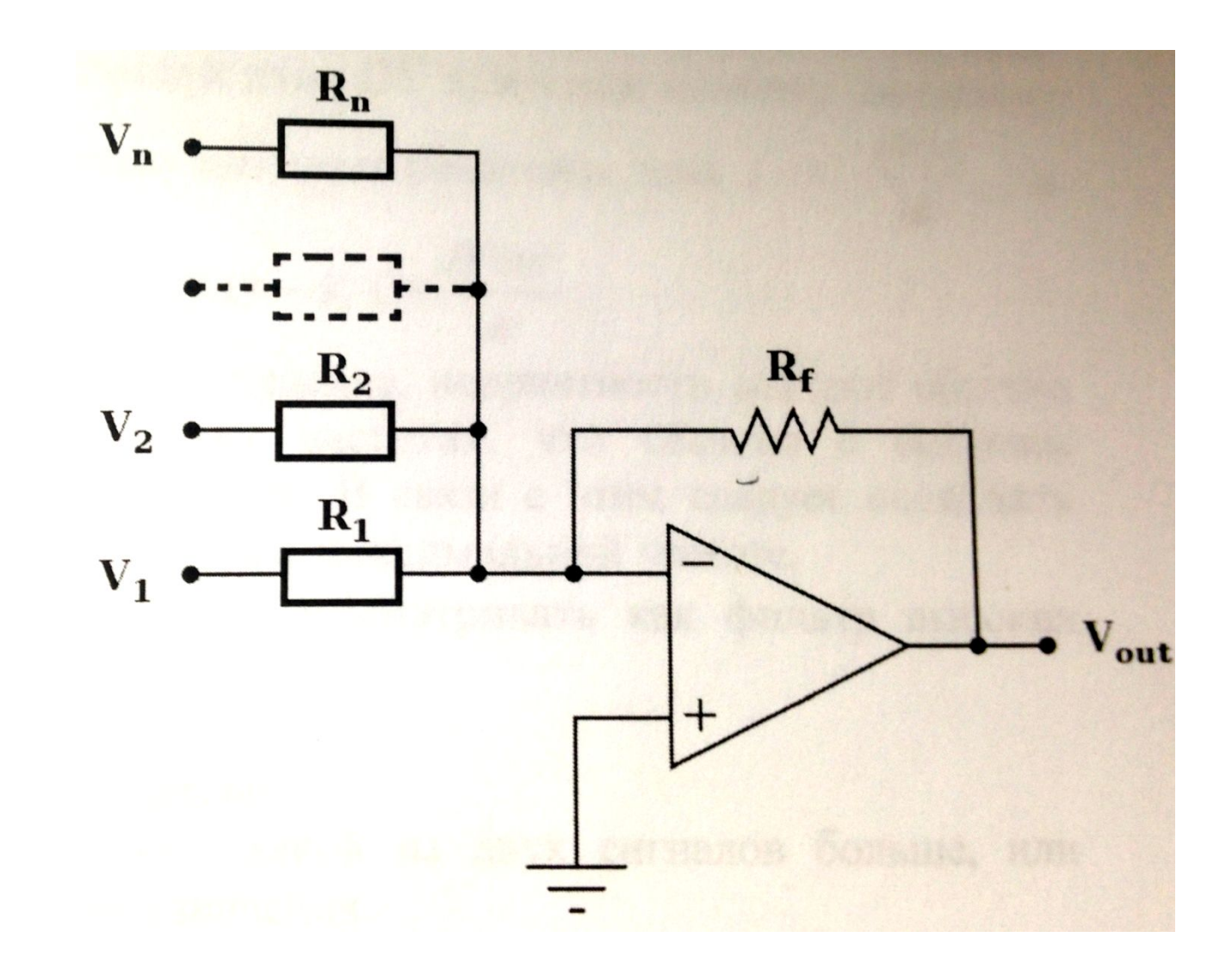

Черный: Нога 3 (неинв. Вход) ∃ЗЕМЛЯ Розовый: Нога 2 (инв. Вход) вертикальная линия  $R_{oc}$ : Нога 2 $\square$  Нога 6 Желтый: R1000, R2000, R4000, R7400Вертикальная линия Красный: R1000□DIO 0 Зеленый: R1000□DIO 1 Синий: R4000□DIO 2 Фиолетовый: R7400□DIO 3

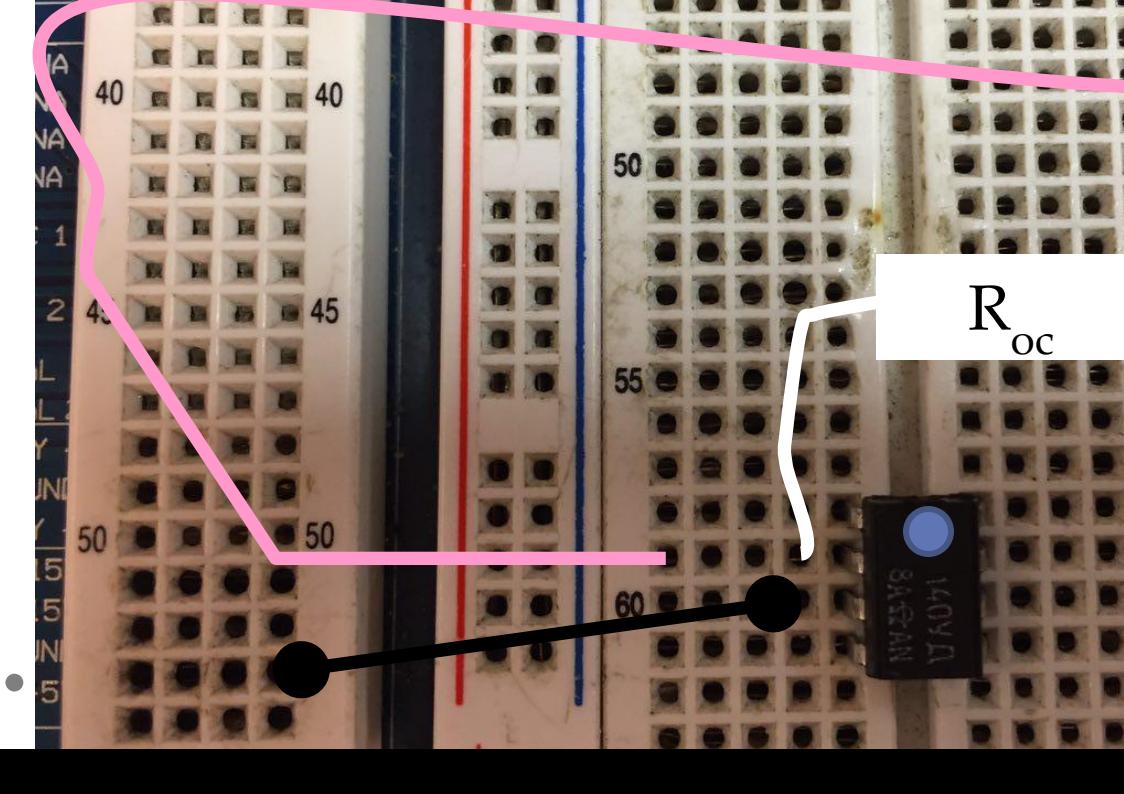

R1000 DIO 0 **DIO 1 DIO 2** R2000 **DIO 3** 5 DIO 4 **DIO 5** R4000 R740050 **561** 80